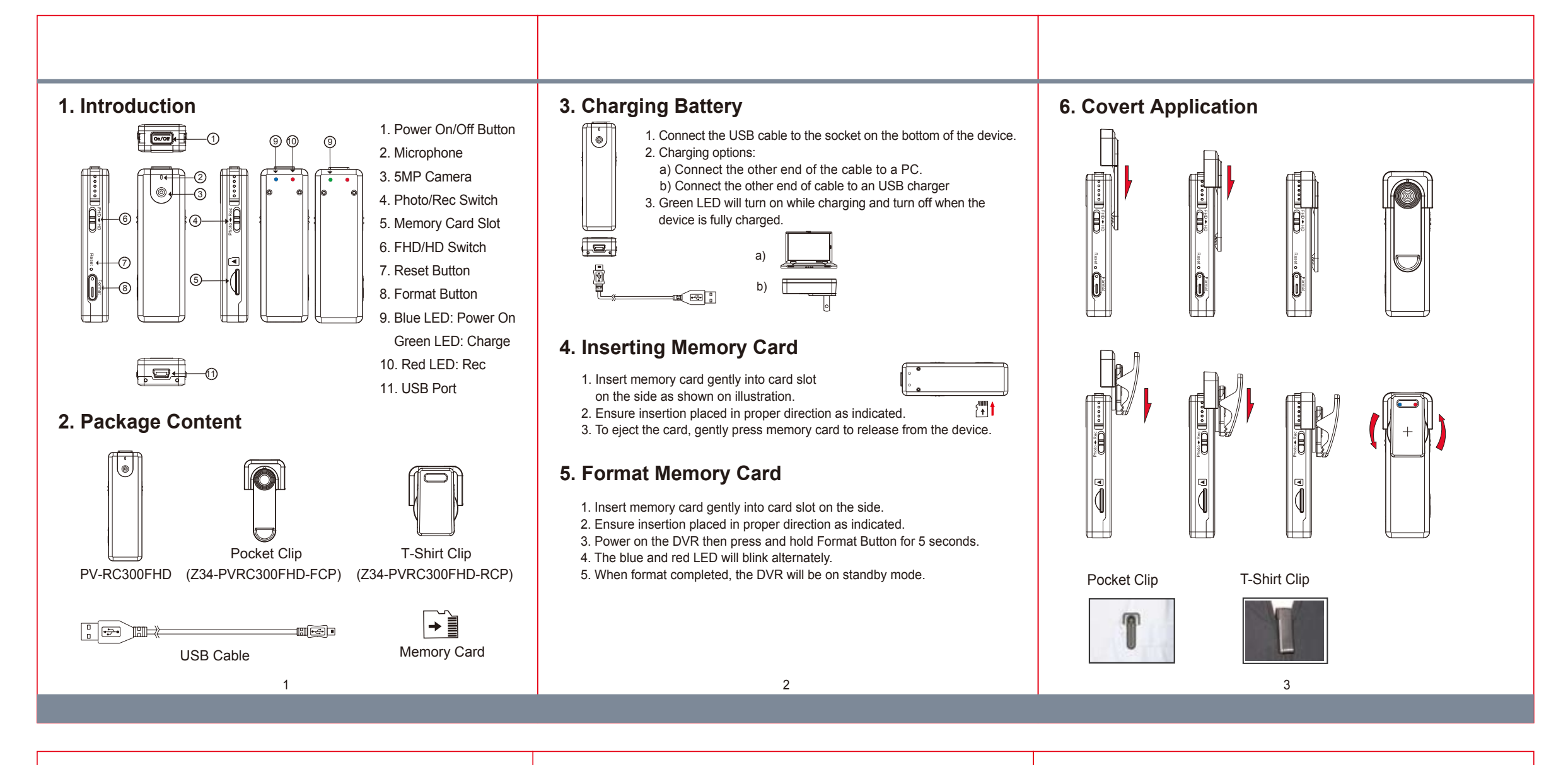

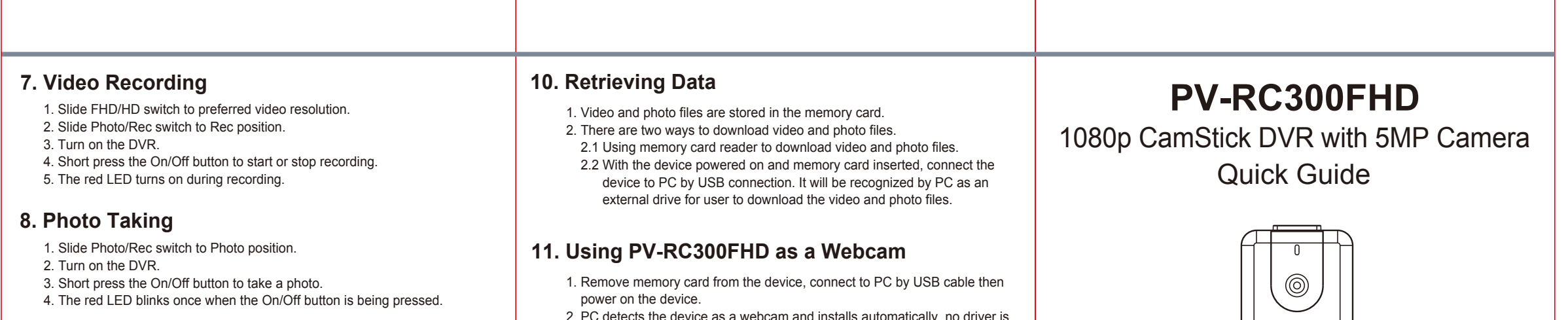

## **9. Date and Time Setting (for Windows Computer)**

- 1. Right-click on Windows desktop. Choose Notepad to create a \*.txt (text) file. Then double-click the text file.
- 2. Suppose current time is May 3, 2014 15:00. Enter date and time information as 2014.05.03 15:00:00 Note that a space must be present in between date and hour and time is in 24-hour format.
- 3. Name the file as settime.txt and save it to the root directory of the memory card.
- 4. Insert the memory card to the slot then power on the device. The date and time setting is now completed. 5. Please note when the date and time information is successful set to the deivce
- the settime.txt file should not be visible when you connect the device to the computer again.
- 2. PC detects the device as a webcam and installs automatically, no driver is needed for installation.(For XP,Vista & Windows 7)
- 3. Installation completed, webcam is now functional.

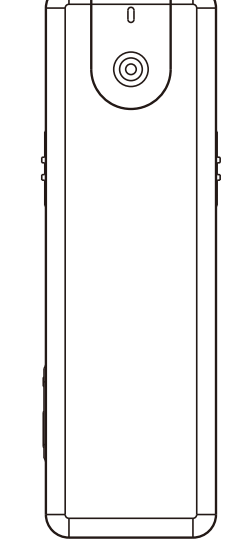

LawMate, innovation never stops

®

**LawMate**